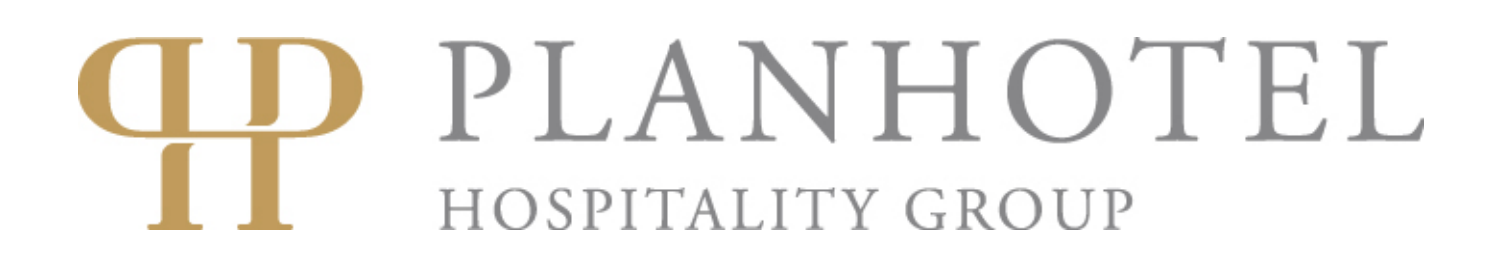

## **Booking Procedure for Travel Professionals**

- 1. In order to receive a code which will allow you to see rates tailored to your business, contact us at the e-mail:  $sales@planhotel.ch$ .
- 2. After having received the code, navigate to our website at www.planhotel.com.
- 3. When on the website, you should see a booking engine like the one shown here.

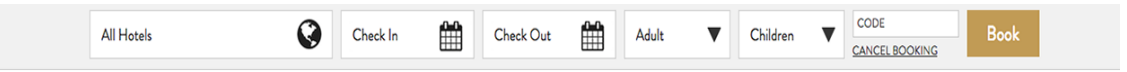

4. Select the hotel you are interested in, the dates of check-in and check-out, the number of adults and children, then insert the code you have received from us and finally click on Book.

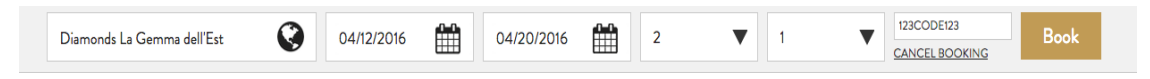

5. You are now in the room selection page, where you can select the room/s you are interested in. After having chosen, click on Validate.

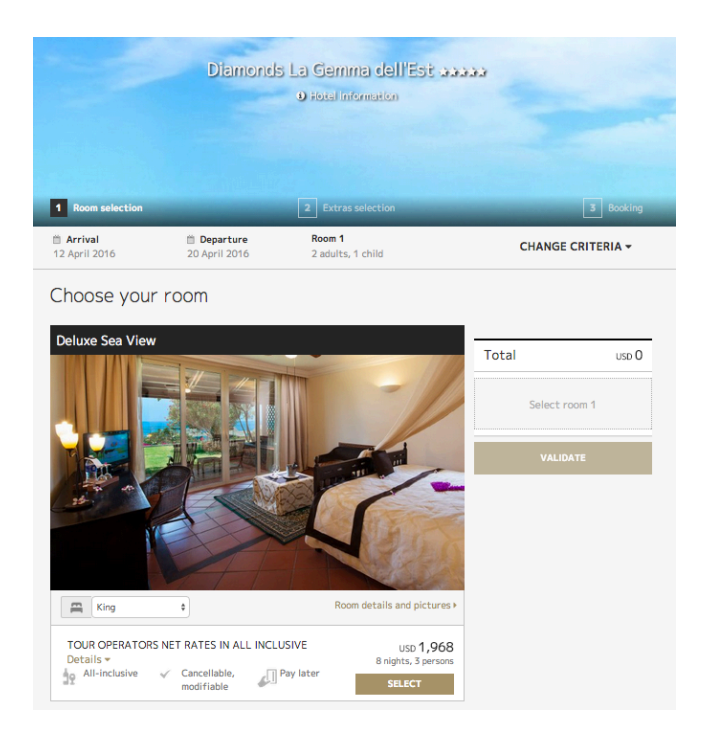

6. You can decide to add extras to your booking by selecting them in the following page. After having chosen, click on Book.

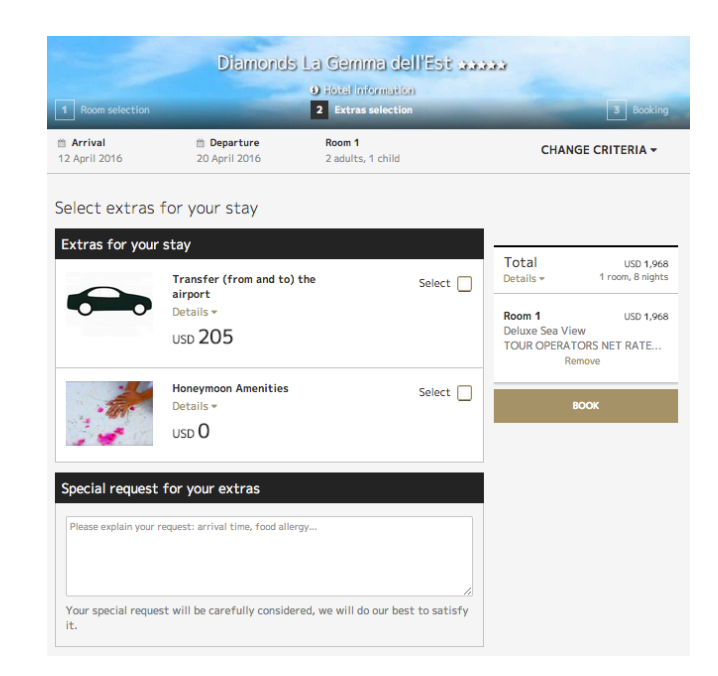

7. After having added the available extras, you will get to the booking final page where you will have a recap of your reservation. You will also have to add the Guest information.

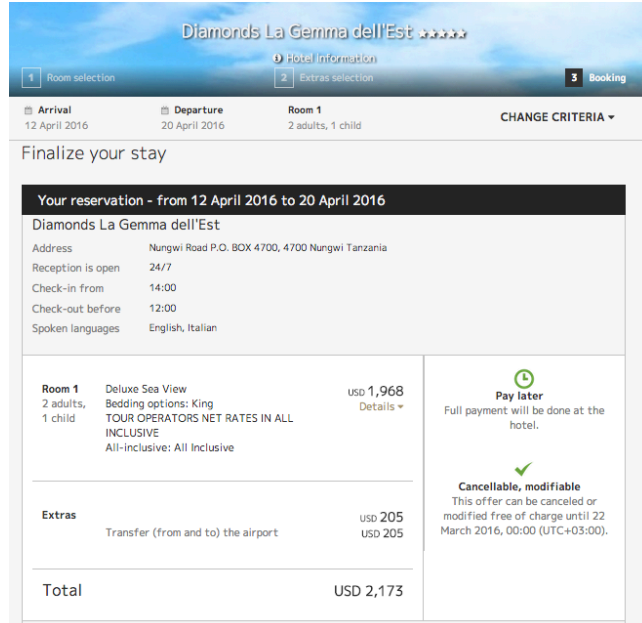

8. To finalize the booking, after having completed the Guest information, flag the terms and conditions acceptance box and click on Book.

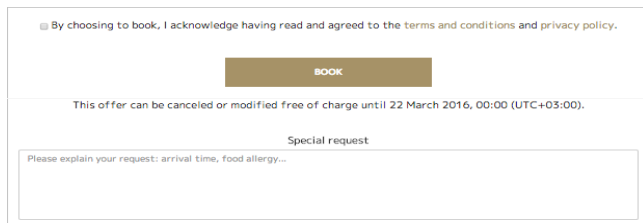